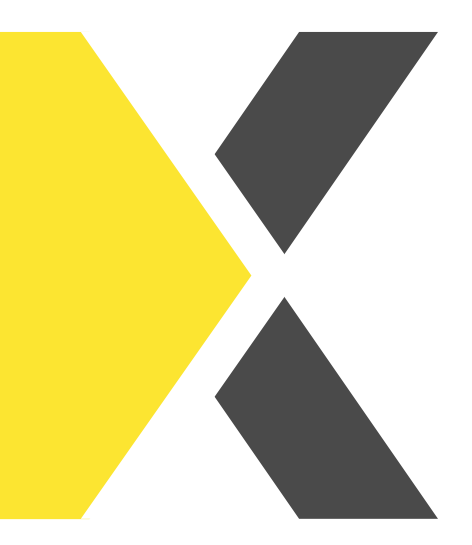

## **Meine Inhalte**

Willst du wissen, wie du all deine Lerninhalte abrufen und absolvieren kannst?

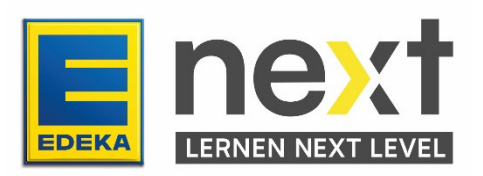

Mit Hilfe dieser Anleitung kannst du ...

- **einen Kurs starten.**
- Kurse empfehlen.
- einen Kurs zu deinen Favoriten hinzufügen
- deine wiederholenden & Einmalzertifzierungen finden

Unter dem Menüpunkt "Meine Inhalte" kannst du dir deine WBTs, Lernnuggets, WizzUp! Kataloge, Videos usw. anzeigen lassen. Klicke dazu zuerst oben links auf Menü.

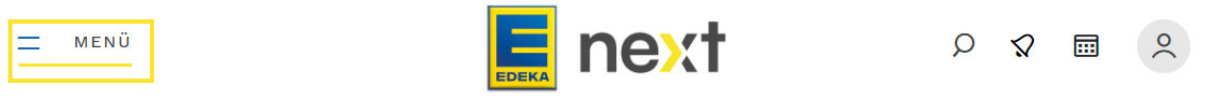

Es öffnet sich eine Menüleiste. Dort klickst du auf Meine Inhalte.

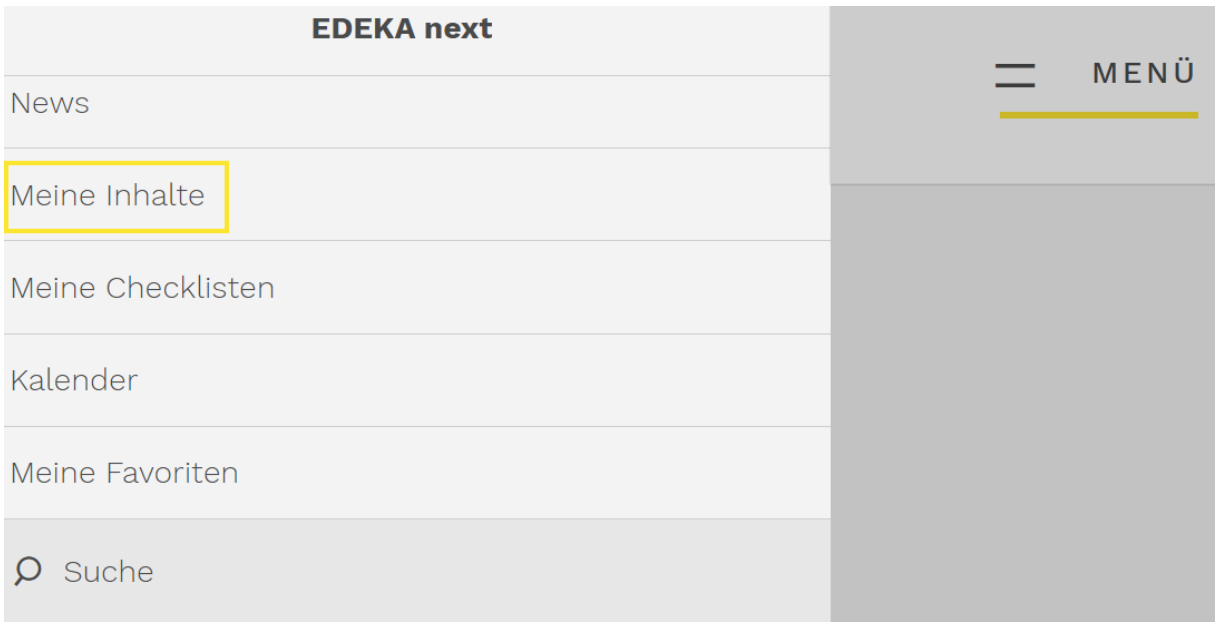

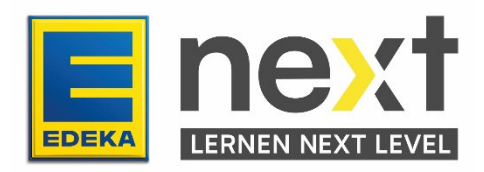

Die nächste Seite, die dir angezeigt wird, sieht dann wie folgt aus:

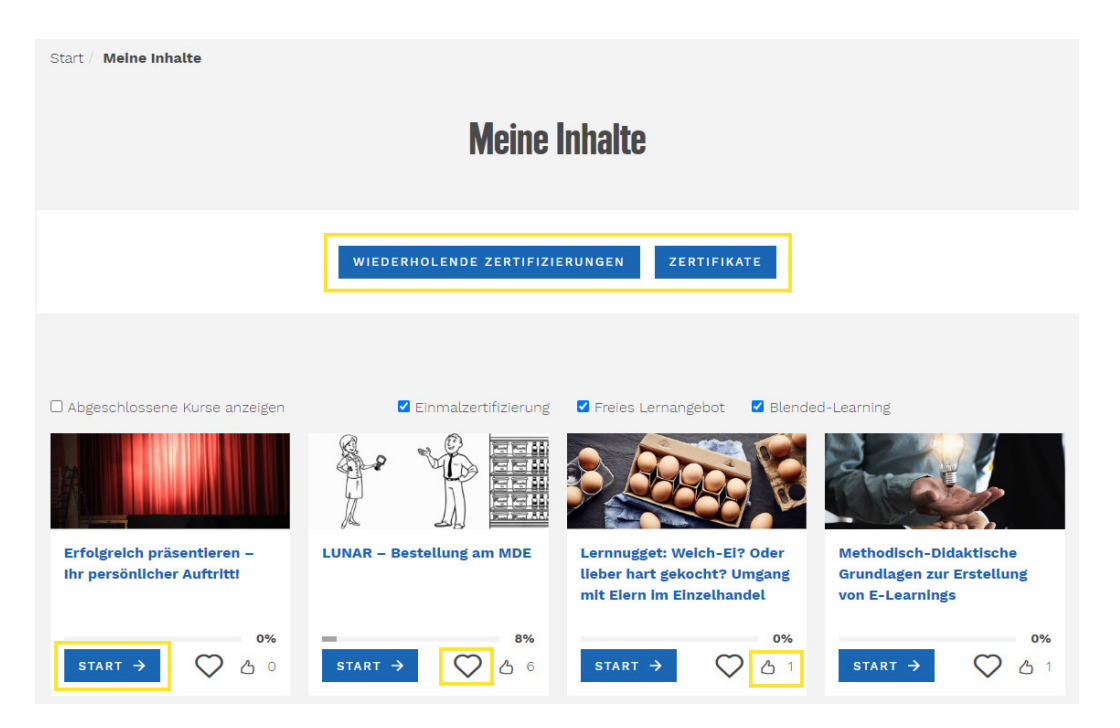

Von dort aus kannst du deine Lerninhalte über Start beginnen.

- Die Prozentanzeige zeigt dir außerdem an, wie viel du schon von einem Lerninhalt absolviert hast. 100% bedeutet der Lerninhalt ist abgeschlossen.
- Wenn du bei einem Lerninhalt auf das Herz klickst, fügst du die Lerninhalte zu deinen Favoriten hinzu
- und über den Daumen kannst du einen Lerninhalt nach erfolgreichem Abschluss liken und somit für andere weiterempfehlen.
- Über wiederholende Zertifizierungen kannst du dir alle deine Zertifizierungen anzeigen lassen.
- Über Zertifikate kannst du dir deine Zertifikate anzeigen lassen und herunterladen.

Wenn du das Häkchen bei Abgeschlossene Kurse anzeigen setzt, kannst du dir außerdem alle deine bereits abgeschlossenen Kurse anschauen. Das sieht dann so aus:

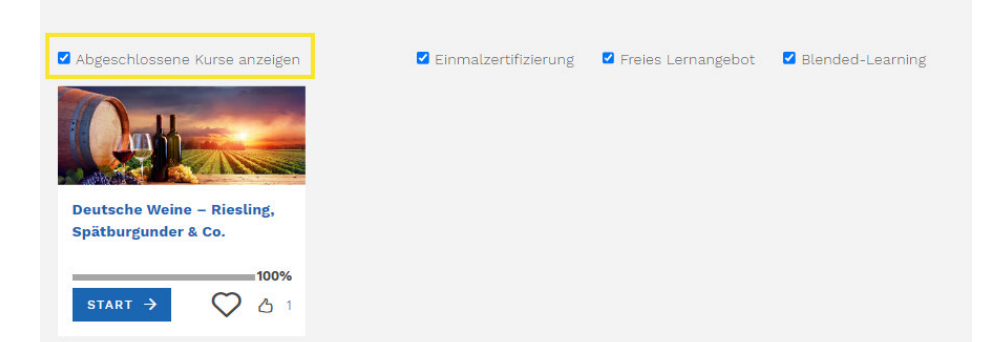

An den 100% erkennst du, dass du den Kurs vollständig bearbeitet hast.

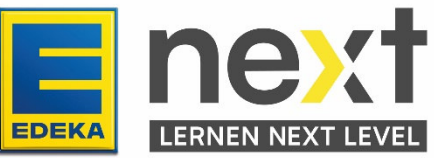